# **ใบงานที่ 10**

**วิชา** ไมโครคอนโทรลเลอร์**รหัสวิชา** 3104-2103

**ชื่อหน่วย** การ simulator Proteus 8 กับ Arduino

- การหา library Arduino Proteus 8

#### **จุดประสงค์การเรียนรู้**

# **1. จุดประสงค์ทั่วไป /บูรณาการเศรษฐกิจพอเพียง**

- 1.1 อธิบายการใช้งาน program Proteus 8.1 ได้ (ด้านความรู้)
- 1.2 สามารถติดตั้ง Library ของ program Proteus 8.1 ได้ (ด้านทักษะ)

1.3 ใช้วัสดุและอุปกรณ์อย่างเหมาะสมค้มค่ามากที่สุด ดูแลรักษาเครื่องมือ ยืดอายุการใช้งาน (ด้านคุณธรรมจริยธรรม)

#### **2. จุดประสงค์เชิงพฤติกรรม/บูรณาการเศรษฐกิจพอเพียง**

2.1. ใช้ความรู้นำไปประยุคใช้งานด้านอิเล็กทรอนิกส์ได้อย่างถูกต้องและคุ้มค่า (ด้านความรู้)

2.2. ปฏิบัติงานได้ถูกต้องและสำเร็จภายในเวลาที่กำหนดอย่างมีเหตุผล (ด้านทักษะ)

2.3. เตรียมความพร้อมด้านวัสดุอุปกรณ์สอดคล้องกับงานและใช้วัสดุอุปกรณ์อย่างคุ้มค่า ประหยัด ตามหลักปรัชญาของเศรษฐกิจพอเพียง (ด้านคุณธรรมจริยธรรม)

## **เครื่องมือ/อุปกรณ์**

1. คอมพิวเตอร์ PC หรือ Note Book 1 เครื่อง ที่สามารถเชื่อมต่อ internet ได้

#### **รายการสอน**

1. เข้า web https://www.theengineeringprojects.com/2015/12/arduino-library-

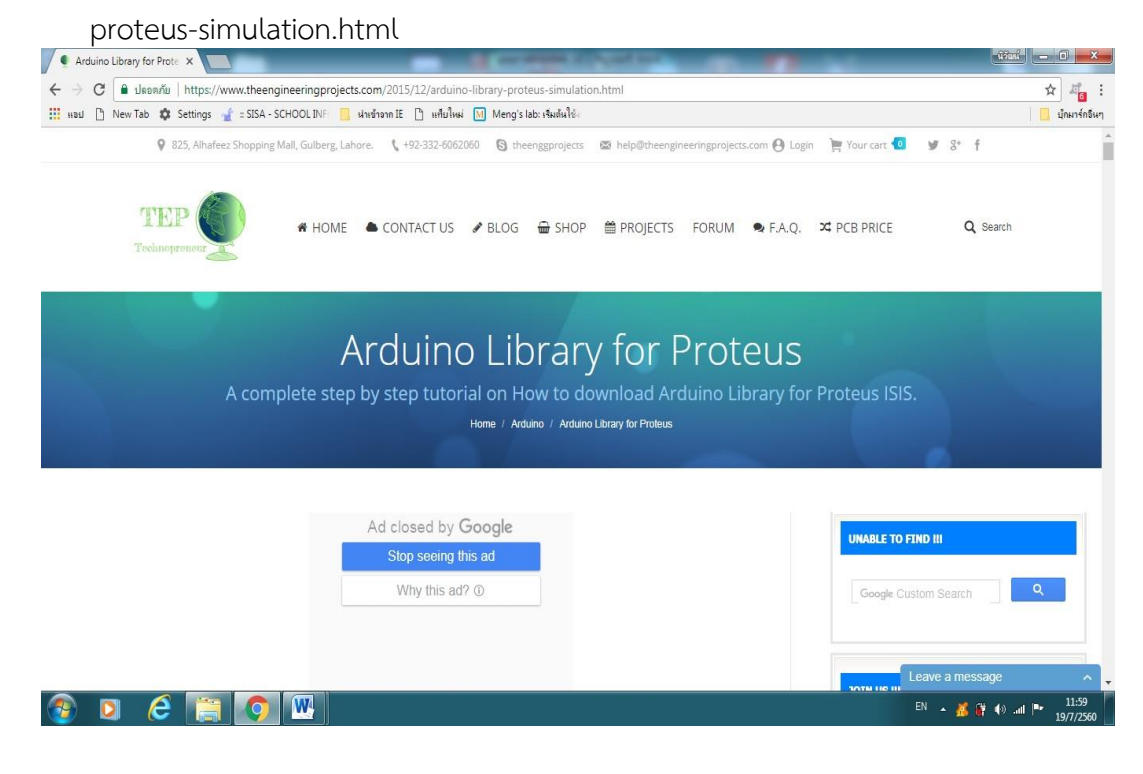

- 2. เข้าไปเลือก library ที่ต้องใช้ในการใช้งานร่วมกับ Arduino แล้วทำการ Down Load
- 3. ทำการติดตั้ง library ลงในโปรแกรม Program Files/ Lab Center Electronics/ Proteus 8 Professional/Library

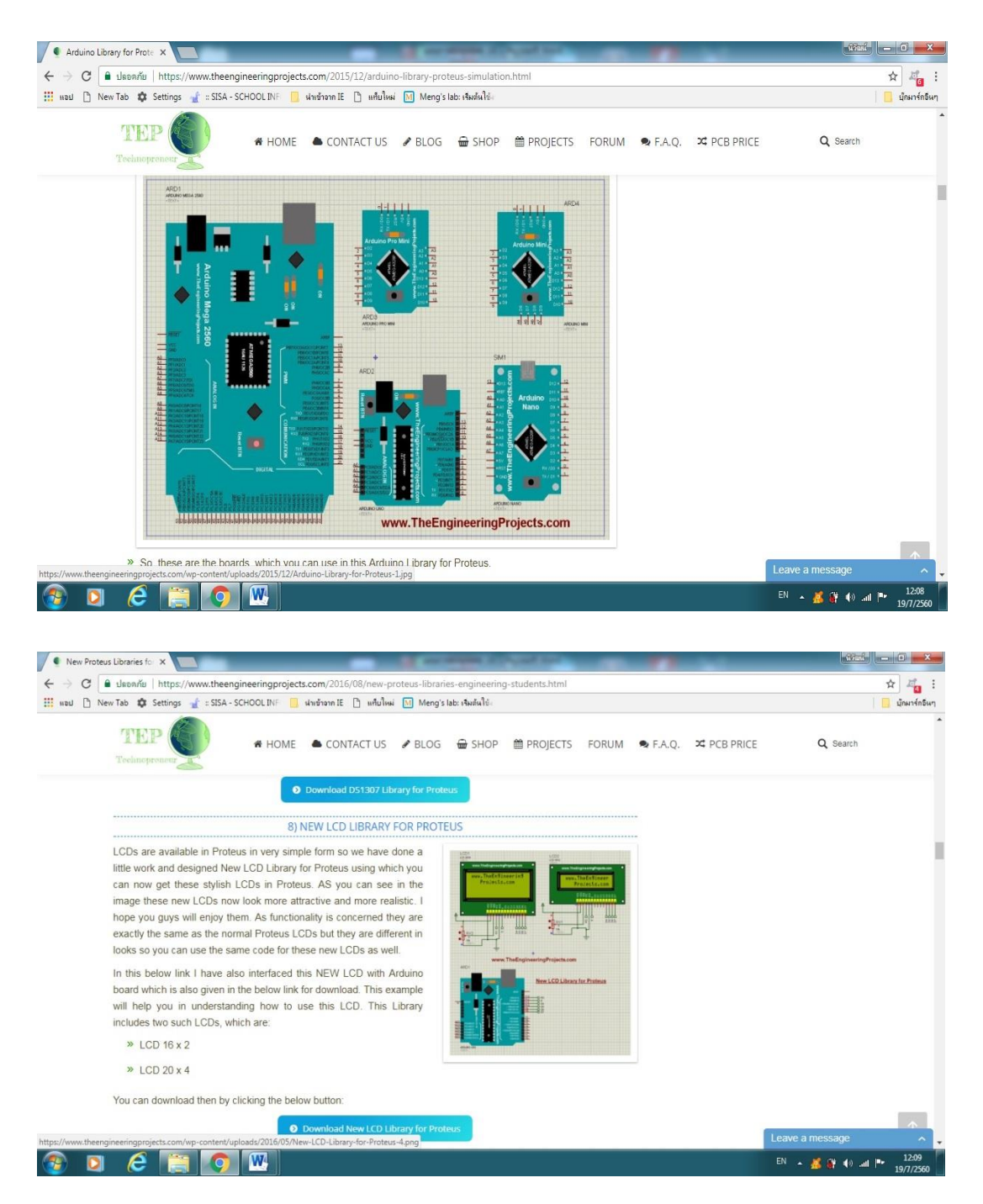

4. เมื่อติดตั้ง library เสร็จ ทดลองเปิดโปรแกรม Proteus 8 ทดลองต่อวงจร และทำการเรียกใช้ library ที่ Down Load มา ให้ทดลอง Simulate

# ลำดับขั้นการทดลอง

1. ให้นักเรียนทำการเข้า web ในใบความรู้ ดาว์นโหลด Library ที่ต้องการใช้ในการทดลองเก็บไว้ใน เครื่องคอมพิวเตอร์ และแตกไฟล์ทำการติดตั้ง Library ให้เสร็จแล้วทำการเรียกใช้เพื่อทดลองและ บันทึกผลการทดลอง

## บันทึกผลการทดลอง

#### สรุปผลการทดลอง

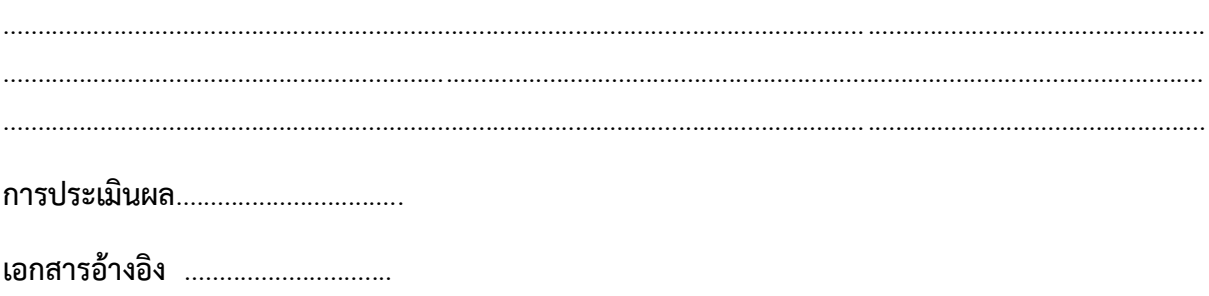